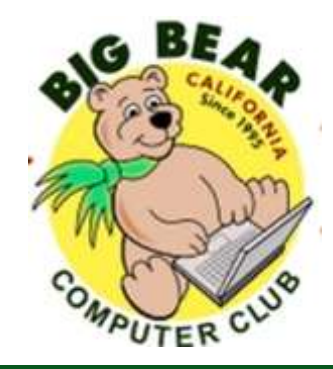

# **Bearly Bytes Newsletter**

#### Big Bear Computer Club 3. The Computer Club 3. The Computer Club 3. The Computer Club 3. The Computer Club 3. The Computer of the Computer Club 3. The Computer of the Computer of the Computer of the Computer of the Compute

# **President's Message - Yomar Cleary**

#### Hello Everyone,

HAPPY  $4^{TH}$  OF JULY! How the months are flying by, Christmas in 5 months!

Our July 11<sup>th</sup> Computer Club meeting will be our yearly potluck Christmas in July; however, this year we changed the meeting to "Our Summer Barbecue" with hamburgers and hot dogs. If you attend, you can share something that will go with hot dogs and hamburgers, i.e. salads, etc. You are welcome to bring your spouse or significant other or a friend.

Our August speaker is Bob Gostischa who will address tips for staying safe online and preventing identity theft. We cannot say enough on this subject so mark your calendar for the August  $8<sup>th</sup>$  meeting and bring a friend.

We are in need of someone to be the Hospitality Chair—very easy job, welcoming members and guests by handing out name tags, giving out the door prize ticket and registering new members at the general meetings. See me if this is something you would like to do.

#### **CONTENTS**

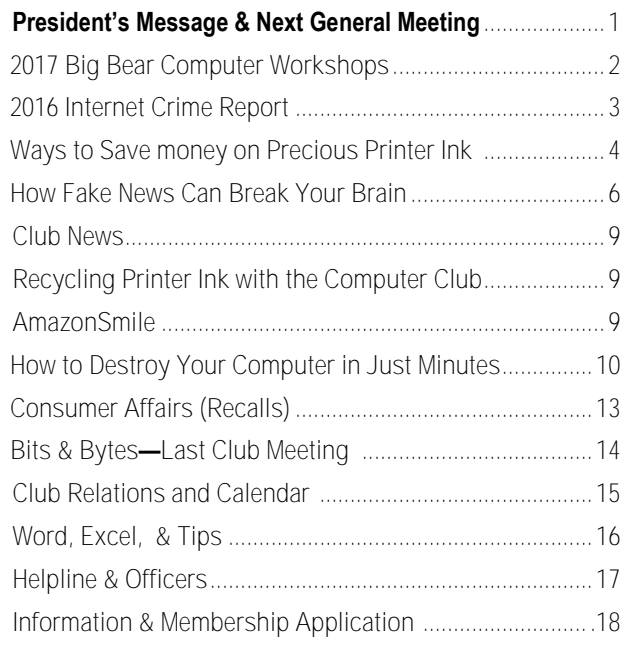

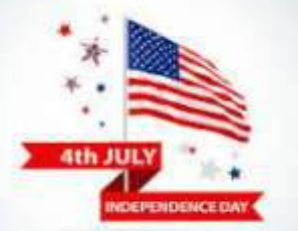

#### **NEXT CLUB MEETING**

**July 11, 2017 1:30 - 3:00 pm**

# SUMMER BARBEQUE

This month there is no formal meeting. Come and enjoy hamburgers and hot dogs and all the fixins.

Bring your spouse, significant other, or a friend.

This is the Computer Club's annual social event. Use the BBQ gathering to casually meet and talk with others.

> **To be held at the Big Bear Senior Center, 42651 Big Bear Blvd Big Bear Lake**

# **2017 Big Bear Computer Workshops**

#### 2017 BIG BEAR COMPUTER CLUB **WORKSHOPS**

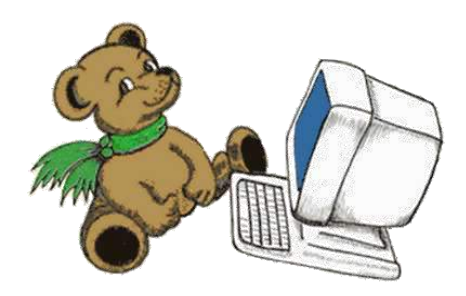

Computer Club workshops are two hours from 1:00 pm to 3:00 pm on the 3<sup>rd</sup> Monday at the Senior Center. The workshop fee is \$15.00. Here are the workshops scheduled for this year:

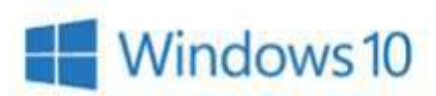

#### July 31st Windows 10 Settings

How to find the Settings in Windows 10. Look at and set privacy settings. Learn how to change them. Look at Update & Security settings. Learn how to set Windows Update. Discuss Backup and Recovery settings, including files, system image and system repair disc. Learn how to back up on a schedule.

Registration contact Rosemary Lloyd at 909 547-7257.

#### August 21st **Security**

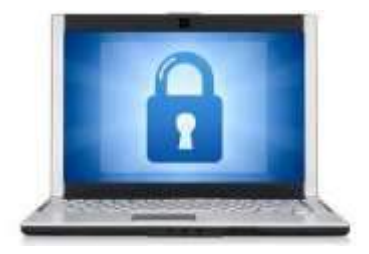

Devices include smart phones, tablets, and computers. Keep your device clean of malware. Learn how to use best practices to avoid

infections. Prevention is the key. Use anti-malware as a secondary line of defense. Download apps from known good sites. Back up your files so you can restore them if your device becomes compromised. Discuss security settings on your device. (There is probably more.)

Registration: contact Marc Busch at 909 609-9266.

#### September 18th Settings on Your Mobile Devices Workshop

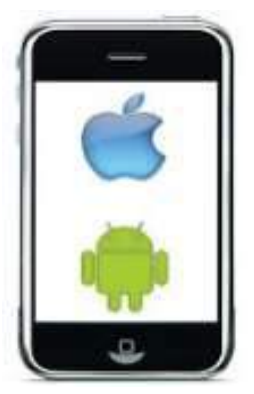

Devices covered include Smart Phones (iPhone and Android), Tablets Android and Windows 10)

and laptops (Windows 10 and macOS). Discuss what these different categories of devices mean. Learn how to turn the device on. Set it up out of the box. Basic device usage. Connect to Wi-Fi.

Registration contact Rosemary Lloyd at 909 547-7257.

#### October 30th Microsoft Publisher 2013

This Workshop "Publisher" is especially helpful for folks that do

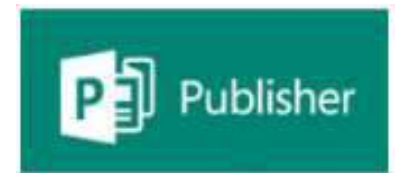

newsletters. It completely creates a template, including headings, titles, small text boxes for sidebars, ads, etc. Learn what options it presents when working on computer projects that require more manipulating than Word or Excel offers, again it is really applicable to Newsletters, Ads, Professional stationery set-ups, side bar ads for existing documents.

Registration contact Sandi Ybarra at 909 585-8313.

# 2016 Internet Crime Report

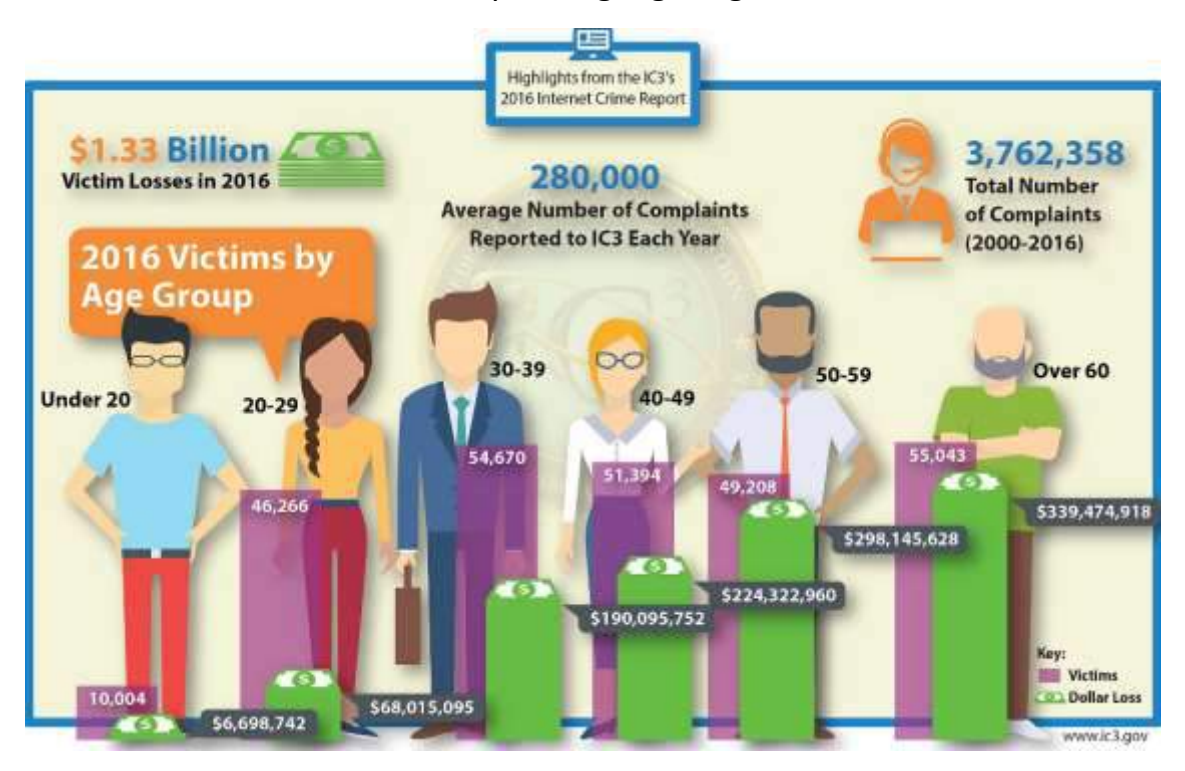

#### IC3 Releases Annual Report Highlighting Trends in Internet Crime

Giving someone access to your computer is like giving out a key to your front door. A computer can have your bank account information, family photos, and other private documents and data—information that fraudsters would like to steal. That's why tech support fraud has become a significant trend in online crime, according to the 2016 Internet Crime Report from the FBI's Internet Crime Complaint Center (IC3).

In tech support fraud cases, criminals convince unsuspecting victims to provide remote access to their computer by calling and posing as tech support personnel from a legitimate company. The criminal can then simply charge your credit card for a fake anti-virus product, or, in more sinister situations, they can steal your personal information or install malware. More than 10,000 incidents of tech support fraud were reported to the IC3 in 2016, with victims losing nearly \$8 million. Though anyone can be a victim, older

computer users are the most vulnerable targets.

"They'll trick you into letting them into your computer," said IC3 Unit Chief Donna Gregory. "You open the door and allow them in. You may think you're just watching them install a program to get rid of a virus, but they are really doing a lot of damage behind the scenes."

In addition to tech support fraud, the other major fraud categories last year were business e-mail compromise, ransomware, and extortion.

The IC3 receives complaints on a variety of Internet scams and crimes, and it has received more than 3.7 million complaints since it was created in 2000. In 2016, the IC3 received a total of 298,728 complaints with reported losses in excess of \$1.3 billion. The IC3 uses the information from public complaints to refer cases to the appropriate law enforcement agencies and identify trends. The IC3's extensive

database is also available to law enforcement. Internet users should report any Internet fraud to IC3, no matter the dollar amount. Additional data helps the FBI and law enforcement gain a more accurate picture of Internet crime.

The IC3 publishes the Internet Crime Report annually to increase public awareness of current trends in Internet crime. For this report, the IC3 has also created a separate state-by-[state break](https://www.ic3.gov/media/annualreport/2016State/StateReport.aspx)[down](https://www.ic3.gov/media/annualreport/2016State/StateReport.aspx) that allows users to select their state from a dropdown menu so they can review local trends in Internet crime. The top states for reported dollar amounts lost to Internet fraud in 2016 were California (\$255 million), New York (\$106 million), and Florida (\$89 million).

Remember the old adage: If it sounds too good to be true, it probably is.

For more information or to submit a complaint, visit [www.ic3.gov.](https://www.ic3.gov/default.aspx)

# Ways You Can Save Money on Precious Printer Ink

#### By [Komando Staff](http://Komando.com)

How many times have you gone to print some important document only to see the "low ink level" light start flashing? So, you pull out a replacement cartridge, and pop it in the printer, only to have another cartridge light start flashing a few dozen pages later.

It's frustrating, especially when you think about how much each of those cartridges cost and how they never seem to last that long. You might replace one and then feel like you're replacing it again in just a month, even if you don't print that much. That's \$24 to \$50 of ink that just seems to vanish in a flash.

When you total it up, printer ink is one of the most expensive liquids you can buy. It can range from \$13 to \$75 an ounce. In other words, you could buy more than 750 gallons of gas for the cost of a gallon of ink.

Just like gasoline, then, you want to get as much mileage as you can out of every drop of ink. Here are some ways you can do just that before buying ink puts you in the poor house, including buying a new kind of printer that handles ink in a completely different way (we'll cover that in point #4).

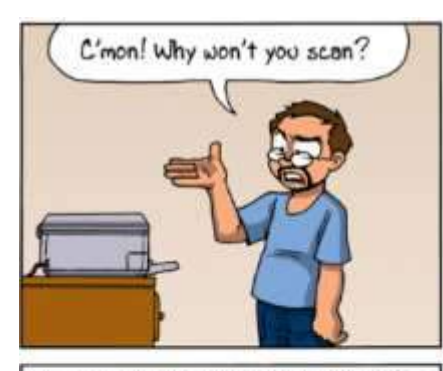

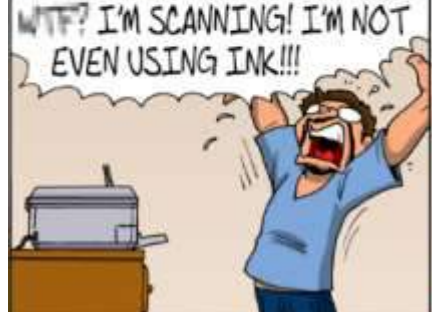

"Out of ink?"

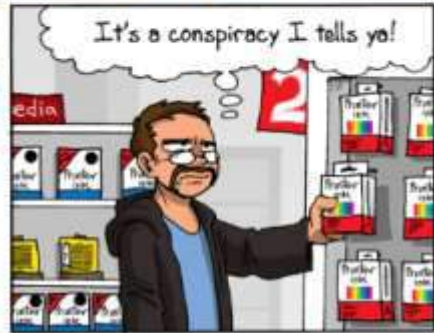

1. Fix the Font

There was a big news story last year when a middle-school student found after doing a science experiment that switching fonts from Times New Roman to Garamond could save the government \$467 million a year on printing costs.

Unfortunately, his calculations were a bit off because Garamond just prints at a smaller size and that's why it used less ink in his test. If you bump up the font size for readability, it uses the same amount as Times New Roman. However, if you don't mind reaching for a magnifying glass, there's no reason you can't print with a smaller font or at a smaller font size. It will certainly save money.

In fact, try printing two or even four pages per every sheet of paper. You can do this by clicking the drop-down menu next to 'Pages per sheet' in your printer options.

Even though Garamond was a bust as an 'ink-saving font,' there are other fonts out there designed to save ink. EcoFont is one of the more popular ones. It has tiny holes in every letter so it uses 25 percent less ink, but it's still easy to read.

You can also lower the quality of your prints in the advanced set-tings. You shouldn't ever need to go above 300 dots per inch (dpi). Experiment with lower resolutions or using draft mode for unimportant prints. Print in black and white when you can as color ink is more expensive.

#### Continued… Save Ink

#### 2. Selective Printing

Ever try to print a web page off the Internet? You may have wasted tons of ink printing ads, navigation bars, images and more. What if you could print only the parts of a page you wanted to?

"CleanPrint" and "PrintWhatYouLike" are two tools that let you do just that. "CleanPrint" is an extension for web browsers that automatically strips out ads and navigation. From there, you can delete images or text, decrease the font size and even add notations.

"PrintWhatYouLike" is a website that takes another web page and lets you choose what to print. Just paste in an address and you'll be able to alter or remove any segment of a page.

#### 3. Print Past Empty

You may have more ink left in your cartridge than your printer realizes. It may tell you that your ink and toner are empty. In reality, you could have as much as 30 percent more life left.

Keep printing until you see the ink start to run out on the page. Or do away with ink cartridges entirely.

#### 4. Ditch the Ink Cartridges

One of the big problems with inkjet printers is the cartridges. The manufacturer has to wrap a small amount of ink in an oddly-shaped plastic shell with sensors to gauge ink use. That's going to bring the cost up,

plus we already mentioned that 'empty' cartridges often have a good amount of ink left.

That's why our sponsor Epson has decided to explore another way of doing things with the Epson EcoTank Supertank printers. In-stead of removable cartridges, the printer has permanent ink reservoirs. When the level gets low, you fill up the ink reservoir from a bottle.

The Big Bear Computer Club has provided this article as an information piece only and not recommending nor endorsing article suggestions.

That might not sound any different from replacing an ink cartridge, but it does have benefits. The first benefit is that you're never throwing out an 'empty' cartridge with ink still inside. That means you get to use every drop that's in the bottle. You can also easily top off the reservoir before a large printing job to make sure there are no interruptions.

The second, and more important, benefit is that a bottle of ink is much easier to make than a cartridge, so the price is lower. In fact, a bottle of ink is just \$13 (versus \$20 for a typical Epson cartridge), which makes a set of four (Black, Cyan, Magenta, Yellow) just \$52.

Even better, Epson says that a single set of bottles will last for two years of printing! Of course, everyone prints a different amount every year, so Epson got a bit more specific and said that for the cheapest models each bottle set should last for 4,000 black pages and 6,500 color pages.

Consumer Reports did some math and figured out that with a regular Epson printer you'd need 20 sets of cartridges costing a total of \$800 to print the same amount. In other words, you save \$750 in ink costs with an EcoTank.

We should also point out that all EcoTank printers come fully filled and with a bottle of each ink color, so out of the gate it should last for two years before you need to buy anything else. Click here to learn more benefits of an Epson EcoTank printer.

Of course, even with an EcoTank, it still pays to only print when you need to, which leads us to our last moneysaving suggestion.

#### 5. Don't Print at All

If you think about it, you might not need to print as much as you do. Online receipts and confirmations, for example, work just as well in digital form and don't take up any room. You can always print them out later if you need a paper record.

To create digital documents, grab a free PDF printer like doPDF, for example. You just tell a page to print like normal, but select doPDF as the printer. In seconds, you'll have a digital PDF file of your document. Learn more ways to keep track of your receipts and other documents digitally.

# How Fake News Breaks Your Brain

Short attention spans and a deluge of rapid-fire articles on social media form a recipe for fake news epidemics

#### Resource: [smithsonian.com](http://www.smithsonianmag.com/science-nature/how-fake-news-breaks-your-brain-180963894/?utm_source=smithsoniandaily&utm_medium=email&utm_campaign=20170630-daily-responsive&spMailingID=29610676&spUserID=NzY1MjM3ODExOTcS1&spJobID=1080007788&spReportId=MTA4MD)

#### P[ope Francis shocks world,](http://www.snopes.com/pope-francis-donald-trump-endorsement/)  [endorses Donald Trump for](http://www.snopes.com/pope-francis-donald-trump-endorsement/)  [president."](http://www.snopes.com/pope-francis-donald-trump-endorsement/) ["Clinton's assistant J. W.](http://www.snopes.com/clinton-mcgill-found-dead/)  [McGill is found dead."](http://www.snopes.com/clinton-mcgill-found-dead/) "BREAKING: ['Tens of thousands' of fraudulent](https://www.nytimes.com/2017/01/18/us/fake-news-hillary-clinton-cameron-harris.html?_r=0)  [Clinton votes found in Ohio](https://www.nytimes.com/2017/01/18/us/fake-news-hillary-clinton-cameron-harris.html?_r=0)

[warehouse."](https://www.nytimes.com/2017/01/18/us/fake-news-hillary-clinton-cameron-harris.html?_r=0) These shocking news headlines of the past year all had one thing in common: They weren't overloaded with new information, true. Not in the slightest. Each was manufactured, either out of malice or an attempt to cash in on advertising revenue, in an effort to deceive as many unwitting Internet readers as possible. They were, in other words, "fake news."

[Fake news, of course, is nothing](http://www.politico.com/magazine/story/2016/12/fake-news-history-long-violent-214535) 

[new.](http://www.politico.com/magazine/story/2016/12/fake-news-history-long-violent-214535) In the past it took the form of pamphlets created to smear political enemies or sensationalist stories designed to "go viral" the old-fashioned way through newspaper sales. But the recent surge of false information enabled by our new social media landscapes has propelled it forward as a serious problem worthy of national and even international debate.

The problem, people say, is the medium. Which makes sense: Social media platforms like Facebook [face criticism](http://www.slate.com/blogs/future_tense/2017/04/13/facebook_s_latest_attempt_to_fight_fake_news_makes_it_seem_more_helpless.html) for enabling the spread of this kind of misleading or incorrect information, because they allow any user or even automated bots to post legitimate looking articles, which then proceed to spread like wildfire through "liking" and "sharing." Now Facebook has rolled out new [tools](http://money.cnn.com/2017/05/09/technology/facebook-fake-news/index.html) to crack down on fake viral

articles, while Twitter is [testing a](https://www.washingtonpost.com/news/the-switch/wp/2017/06/29/twitter-is-looking-for-ways-to-let-users-flag-fake-news/?utm_term=.3ed58b79c0df)  [new feature](https://www.washingtonpost.com/news/the-switch/wp/2017/06/29/twitter-is-looking-for-ways-to-let-users-flag-fake-news/?utm_term=.3ed58b79c0df) to let users flag misleading, false or harmful information.

#### But a new [study published this](https://www.nature.com/articles/s41562-017-0132)

[week](https://www.nature.com/articles/s41562-017-0132) in the journal *Nature Human Behaviour* shows that the limitations of the human brain are also to blame. When people are they tend to rely on less-than-ideal coping mechanisms to distinguish good from bad, and end up privileging popularity over quality, the study suggests. It's this lethal combination of data saturation and short, stretched attention spans that can enable fake news to spread so effectively.

"Through networks such as Twitter and Facebook, users are exposed daily to a large number of transmissible pieces of information that compete to attain success," says [Diego Fregolente Mendes de](http://www.diegofregolent.com/)  [Oliveira,](http://www.diegofregolent.com/) a physicist at Northwestern University who studies how networks of people work and lead author of the study.

Because of the significant impacts that social media can have on politics and life, Oliveira says, discriminating between good and bad information has become "more important in today's online information networks than ever before." Yet even though the stakes are higher, the dynamics of like-minded groups such as those found on social media can [undermine the collective](http://www.pnas.org/content/108/22/9020.abstract)  [judgment](http://www.pnas.org/content/108/22/9020.abstract) of those groups-making

judgment calls about fake news even harder to make. As the stud puts it, when given too much information, humans become "vulnerable to manipulation."

In 2016, Oliveira set out to study how information spreads on social networks, and particularly how "low-quality information" or fake news can end up rippling out like a contagion. He designed a theoretical model to predict how fake news spreads on social networks.

The model did not incorporate actual human users or actual fake articles. But it did draw on data collected by independent observers about debunked (but nonetheless popular) Facebook and Twitter articles to calculate an average ratio of real news to fake news in posts flagged for review by users. Oliveira used this ratio to run an algorithm he designed on the sharing of news in a network.

This model was similar in design to [a previous study](https://arxiv.org/pdf/1610.04170.pdf) in which Oliveira showed how people who segregate themselves into separate networks—the social bubbles of like-minded people one tends to create on Facebook, for example can contribute to hoaxes and fake information spreading. As the thinking goes, these people are less likely to be exposed to information contrary to the posts their likeminded friends are sharing that could oust fake news and reveal the truth.

#### Continued ...Your Brain

At relatively low flows of information, his algorithm predicted that a theoretical social media user was able to discriminate between genuine and fake news well, sharing mostly genuine news. However, as Oliveira and his coauthors tweaked the algorithm to reflect greater and greater flows of information—the equivalent of scrolling through an endless Twitter or Facebook feed—the theoretical user proved less and less capable of sorting quality information from bad information.

Oliveira found that, in general, popularity had a stronger effect on whether a person shared something than quality. At higher levels of information flow that effect became more pronounced, meaning people would theoretically spend less or no time assessing the information's quality before deciding to share it. Soon, as they paid less and less attention to each piece of information, the people were sharing fake news at higher and higher rates.

At the highest rates modeled, the quality of a piece of information had zero effect on the popularity of that information. "We show that both information overload and limited attention contribute to a degradation in the system's discriminative power," Oliveira said via email.

While the model has clear limitations, it does provide one interpretation of how fake news spreads. "Traditionally it is believed that truth has some inherent power to overcome false," says Haluk [Bingol,](https://www.cmpe.boun.edu.tr/~bingol) a computer engineer at Boğaziçi University in Turkey who has long studied online networks.

found that the recommendation of a merchant advertising a certain item to a potential customer mattered even more strongly when the customer was presented with more options to choose from.

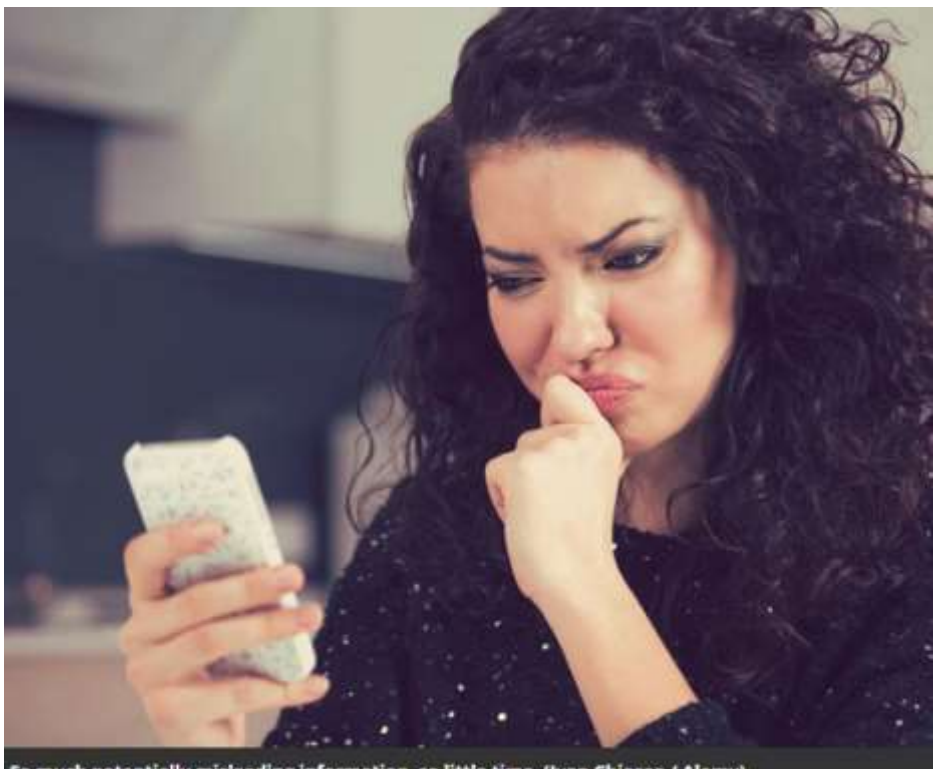

So much potentially misleading information, so little time. (Ivan Chiosea / Alamy)

"Similarly, the good eventually beats the bad. Social norms are based on these assumptions. Interestingly this has never been tested empirically."

Bingol, who was not involved in this study, says the study highlights how the quality the quality of information does not always win out when it comes to distribution. Oliveira's research aligns with [Bingol's previous findings](https://journals.aps.org/pre/abstract/10.1103/PhysRevE.90.032801) on the relationship choice and amount of information. In one paper, he

"That is, if you artificially increase the number of choices, you can obtain better results with the same 'marketing push,'" Bingol says. In other words, a person being overloaded with information is much more easy to manipulate for advertisers, and for purveyors of fake news. "Clearly this is not difficult to do today," he adds.

[Walter Quattrociocchi,](https://www.imtlucca.it/walter.quattrociocchi) a computer scientist at the IMT School for Advanced Studies Lucca in Italy, is

#### Continued … Your Brain

Comore skeptical of Oliveira's model. "Oversimplifying the complex social dynamics behind the emergence of narratives could be misleading," says Quattrociocchi, who was not involved in this research. For

instance, the model used worked on the simplified assumption that social media users introduce new information at the same rate, and that users all start with the same attention spans.

While he found the study interesting, Quattrociocchi notes that other research has shown how **[confirmation bias](https://dl.acm.org/citation.cfm?id=3018703)** and other factors beyond the scope of Oliveira's model can significantly affect the spread of information online.

For future research, Oliveira hopes to enhance his model with some of these other facts, including how a person's relationship to the sharer of information affects how they process it, and how likely people would be to change their minds upon receiving information online that conflicts with their current beliefs.

At the end of the day, Oliveira believes that stopping fake news starts with readers. He suggests that people read carefully what they share online, avoid unfriending or unfollowing people to create an online echo chamber, and avoid assuming anything is trustworthy even if they trust the person sharing it. "Keep in mind that our

friends are probably not good editors and are driven by emotions and biases more than objectivity and trustworthiness," he points out.

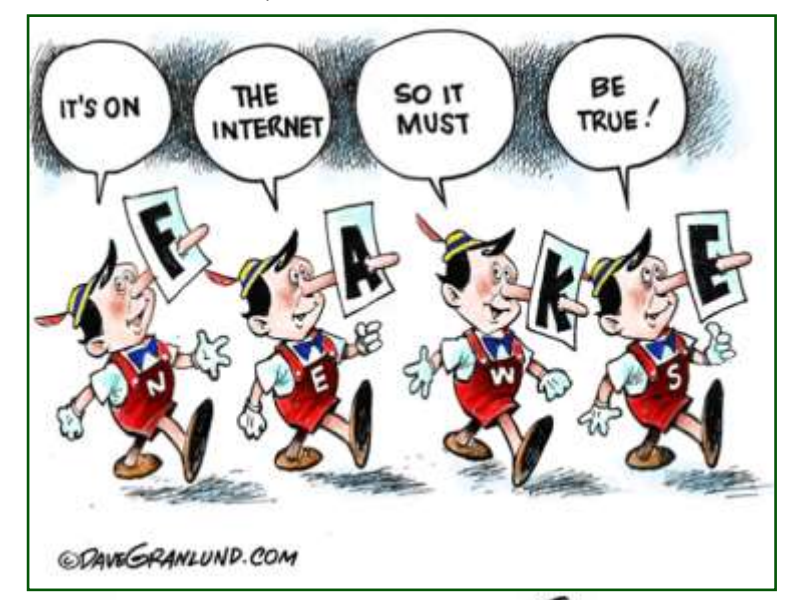

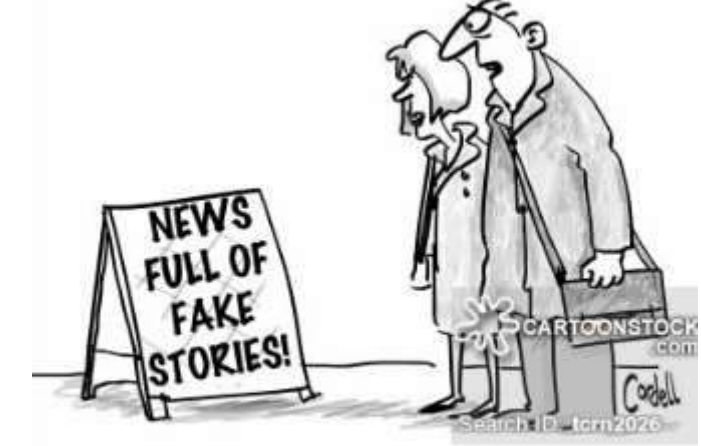

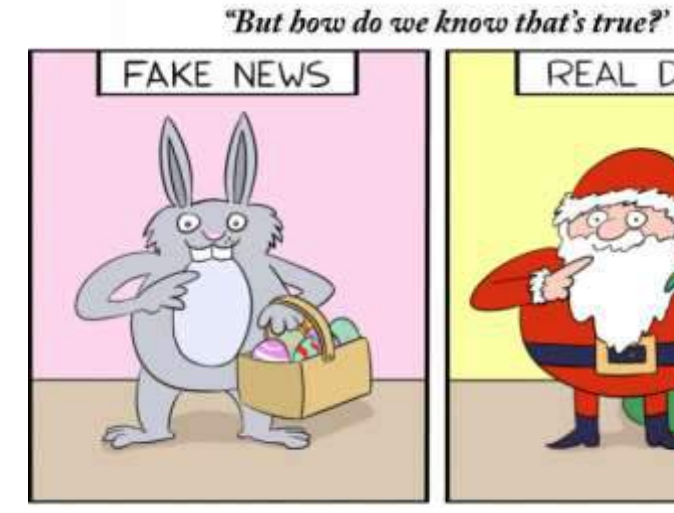

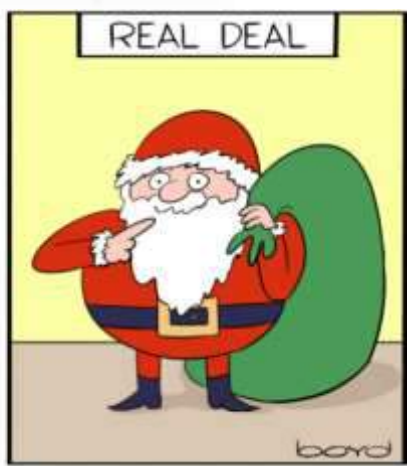

# Big Bear Computer Club News

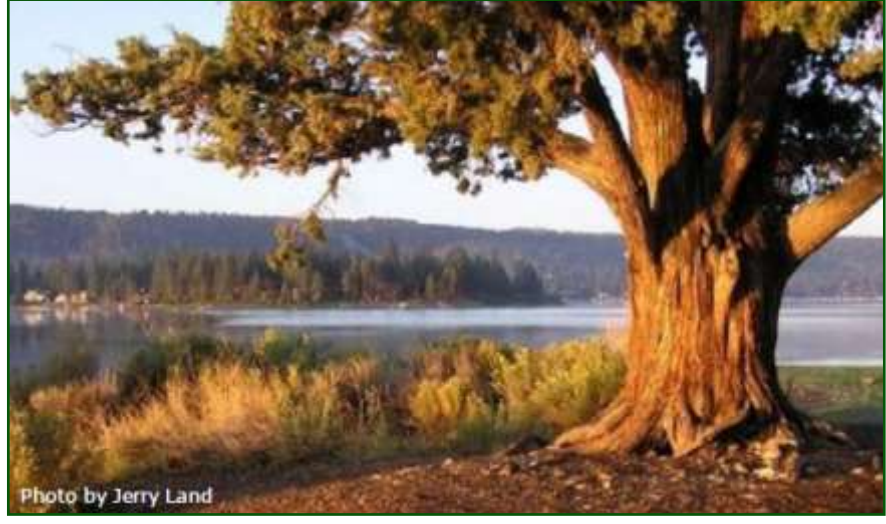

#### Big Bear Computer Club Board News

We have started a Facebook page (thank you Bill Flanagan)

for the computer club. Are any of you readers interested in doing the club's Facebook page?

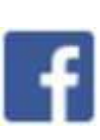

Also, we have an opening for Name Tags/Hospitality chairperson for our monthly club meetings. You would meet and greet folks coming to the club's monthly meetings

Please contact Yomar Cleary ycleary@charter.net

#### **Your Computer Club donation is tax deductible.**

#### **Donations are accepted though Paypal.**

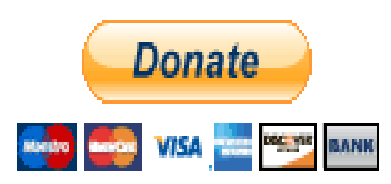

**You do not need a Paypal account to donate through Paypal.**

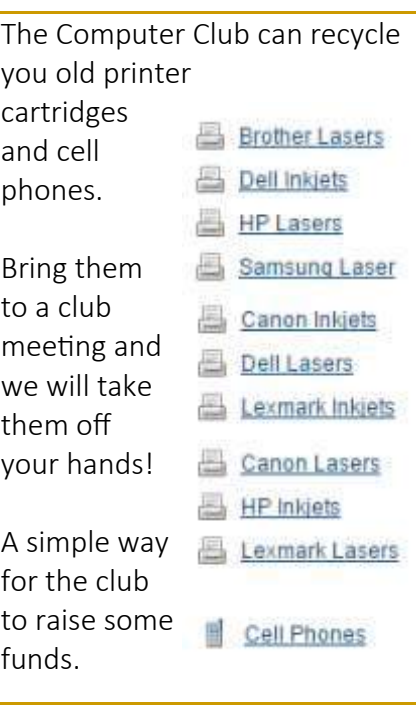

## Big Bear Computer Club Forum

The Big Bear Computer Club has a Discussion Computer Forum on a local Big Bear internet information site. Here's a link to the directly take you into the forum:

[www.socalmountains.com](http://www.socalmountains.com)

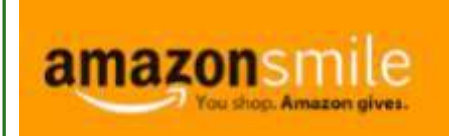

#### **You Can Support the Big Bear Computer Club at NO COST TO YOU**

#### By using AmazonSmile!

For each Amazon purchase you, complete, Amazon will donate 0.5% of the purchase price to the Big Bear Computer Club.

Below is the link from Amazon Smile that will take you directly to the Big Bear Computer Club Amazon support page:

#### [https://smile.amazon.com/ch/74](https://smile.amazon.com/ch/74-3131147) -[3131147](https://smile.amazon.com/ch/74-3131147)

You can consider sharing this link with your family and friends so they too can support the Big Bear Computer Club.

## Big Bear Computer Club Website Links

- [Club Bylaws](http://bigbearcc.org/pdf/bylaws.pdf)
- [Standing Rules & Policies](http://bigbearcc.org/pdf/rules.pdf)
- Board Meeting Minutes
- [BBC Cash Flow Statements](http://bigbearcc.org/cashflow.html)

# How to Destroy Your Computer in Just Minutes

Why You Should Avoid Installing PUPS (Potentially Unwanted Programs)

Kretchmar's Korner

By David Kretchmar, Computer Hardware Technician, Sun City Summerlin Computer Club, NV April 2017 issue, GigiBytes Gazette www.scscc.org / tomburt89134 (at) cox.net

There are plenty of new computers being used that are performing much more slowly than they should. One of the quickest ways to turn a fast, new computer into a slow system crippled by malware is to start downloading software from the wrong sites. Or by downloading the wrong software from what appears to be the right site.

Newer computers being slowed by unwanted programs is a bother, but the damage done by PUPs can be much more serious; PUPs can be responsible for programs that make it impossible to access any of your files, or otherwise ruin your system.

Every time you download anything from the Internet you first issue permissions that enable the opening of a conduit or vector between the Internet and your computer. The series of complex events is mostly invisible to you, except for your clicking on that virtual button that starts the whole process.

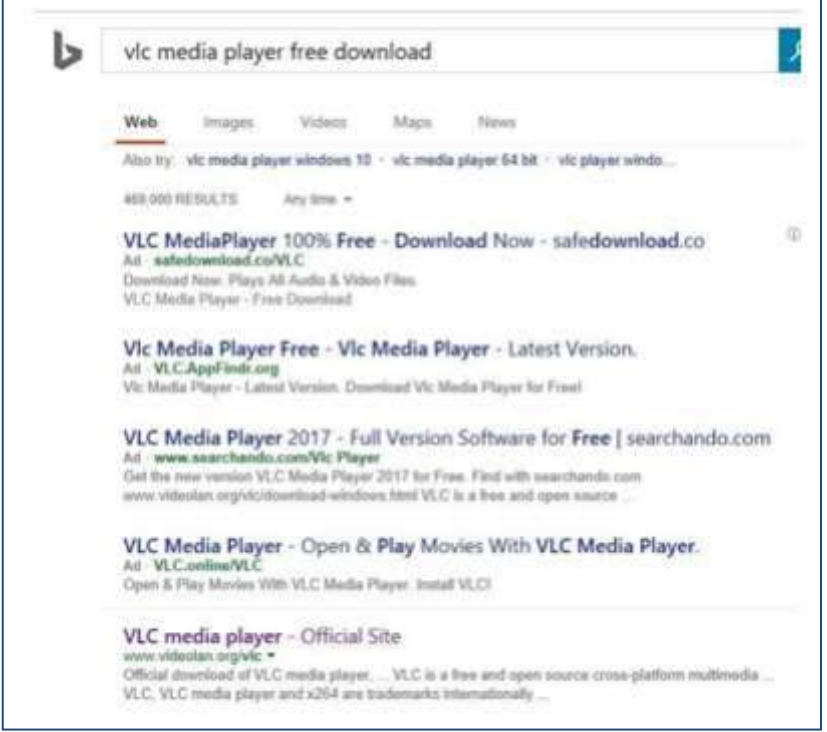

Bing and Google searches often can take you where you don't want to go. When searching for popular software, sponsored search results (which result in unwanted programs) often appear at the top of the search results page, along with links from the actual software source sites. Often those ad links try to install software on your computer that you do not want. It could be anything; it could be a fake driver update program or a scam system cleaning program. Note that my Bing search for VLC media player (left) first showed 4 sites NOT associated with VLC  $-$  bad sites.

#### Testing Misleading Advertisement links

How bad is it? To find out, I installed a fresh

Windows 10, plus all Windows updates, on a freshly formatted hard drive. I downloaded and installed the free version of Avast! Antivirus software that brought a hitchhiker of its own - Google Chrome. OK, I wanted Chrome, but not every user would, so I considered this an invasive act by a program I downloaded for protection.

#### Continued … Destroying computer

I used Edge, Firefox, and Google Chrome and started using Google and Bing search engines to start searching for popular free programs. The programs I sought are often the first programs that get installed on a PC; Firefox, Google Chrome, OpenOffice, iTunes, Adobe Flash, Java, Adobe Acrobat, VLC, and WinZip. Then, I carelessly clicked on ad results, which appeared above or on the same first page as "real" search results. These paid ads were identified by notes and highlighted in a very pale color to differentiate them (slightly) from the actual search links that appeared nearby.

The ads didn't appear after every search and the ones that appeared varied among searches and were different for different browsers. Sometimes, the first paid ad link actually took me to the software's true source site (i.e. searching for Google offered www.google.com first). Often Avast would block a download it recognized as harmful, but Avast did not catch many problems.

For all of the searched for programs, I was able to bring up more questionable sponsored search results within seconds of repeated searching. Misleading results showed up in all search engines and I could not determine that any browser offered better or worse protection than others.

For each ad link, I clicked through and installed the respective programs via the link or button provided. Instead of delivering just the application I was looking for, all of the paid links attempted to tack on unwanted programs. In some cases, if I was careful to read all of the fine print and uncheck boxes, I could get the files I was looking for without a bunch of extra "added value" software, but it was very difficult.

For the purposes of this article, I acted as an inexperienced user (or an experienced user who's not paying attention), and clicked my way through ads and dialogue boxes that looked like the End User License Agreement (EULA) we're used to seeing through when installing software.

And … They Got Me!

After installing just a few programs this way, I started accumulating browser toolbars (Bing, Yahoo, and Google), and noticed my search engine and home page had been hijacked to something unwanted. As I continued the process, Windows started slowing down to a crawl.

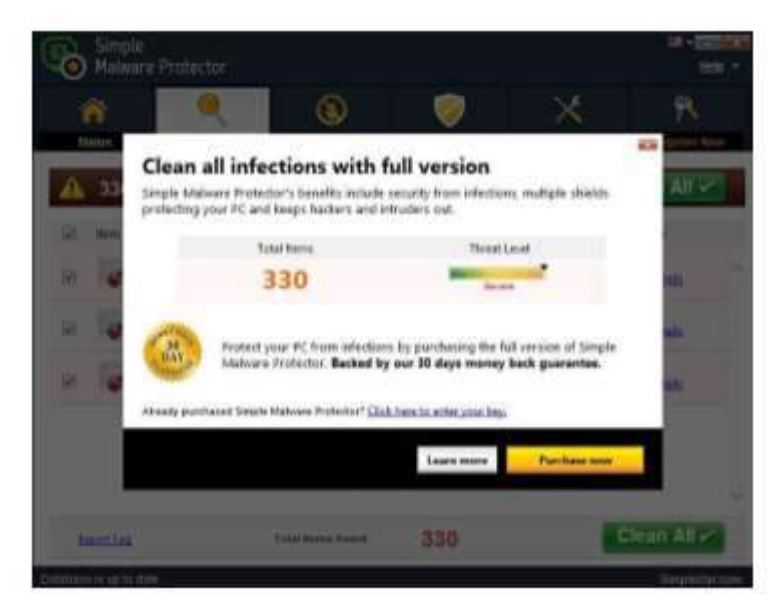

After installing all of the programs on my list, I opened Windows 10's Programs and Features and each browser's extensions and add-ons and counted 39 items that had been installed in addition to the programs I intended to get. On rebooting, three new programs launched popup windows at startup, including two that started running virus/ registry scans as soon as they launched, and a couple that flashed warnings windows and offered fixes if I registered and/or upgraded to the full paid version.

Remember this was originally a clean install of Windows 10 that needed nothing.

#### Continued … Destroying computer

Within a few minutes my computer became noticeably slower, plagued by numerous popups, and was becoming essentially unusable.

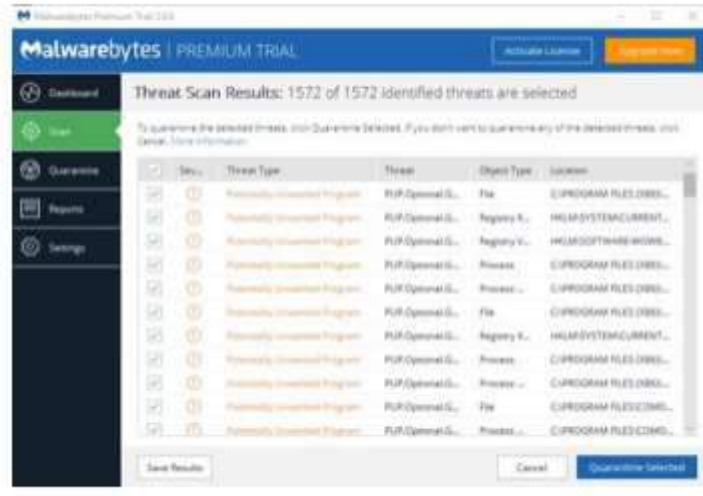

All of these were nasty, but if even a small fraction of them were, I would be in real trouble.

#### Conclusions and Recommendations

Most of us will have to download some third-party (non-Microsoft) software from the Internet. This does not have to be dangerous if you pay attention that the software is being offered from the true home site of that product. NEVER download software from any sponsored link, unless the desired software creator is the sponsor.

Do not depend on your anti-malware program to protect you. It will catch some issues, but not all.

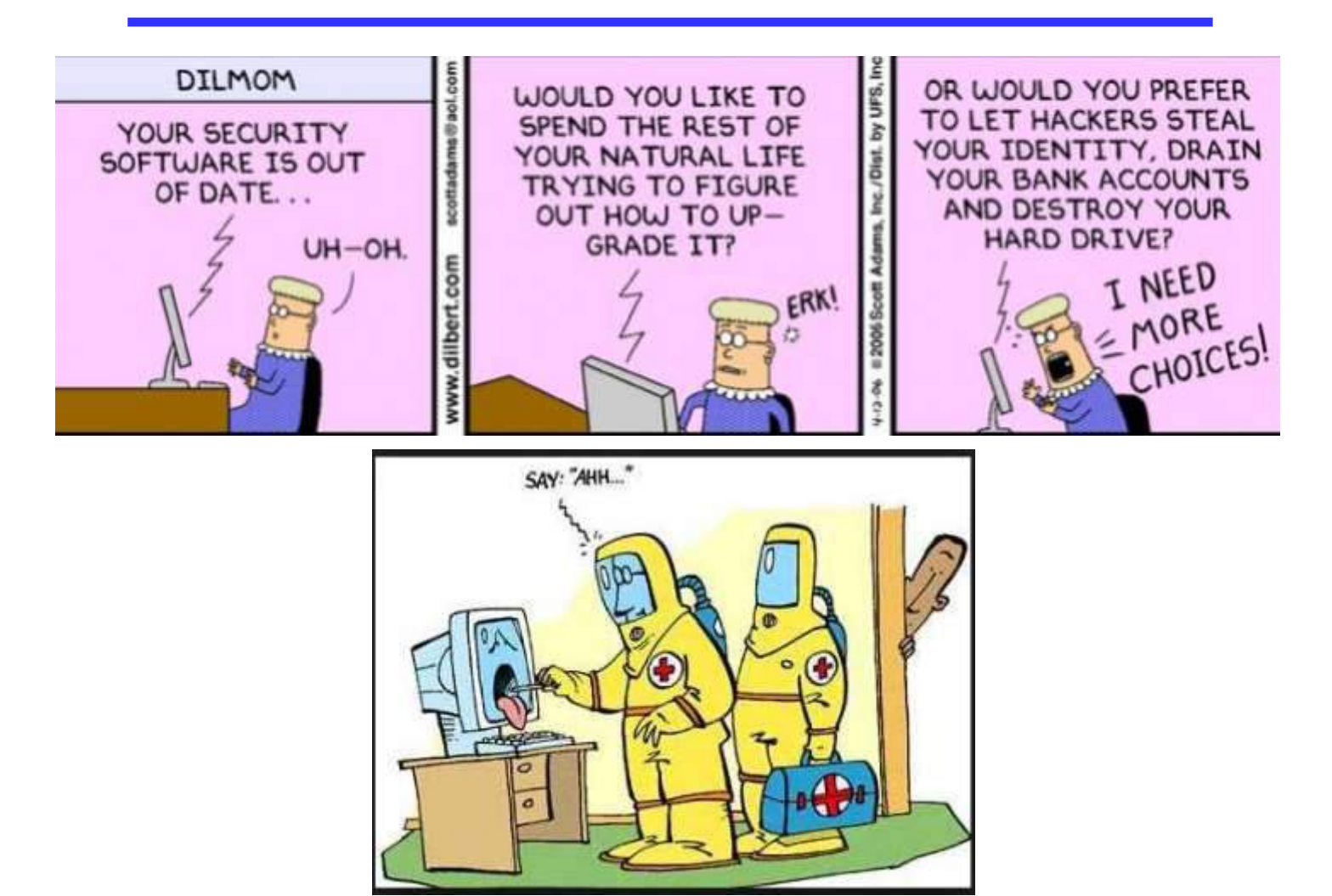

# Consumer Affairs (Recalls)

Editor's note:

It is amazing the number and types of monthly recalls that are made by manufacturers!

On the Consumer Affairs website you can view a list of recalled products that have been placed over the past few years.

In June 2017 there were a total of 74 products recalled. How many did or do you know about?

Below are two product recall listings. You can click either of those listings and go directly to Consumer Affairs and get "More" detailed information of the particulars.

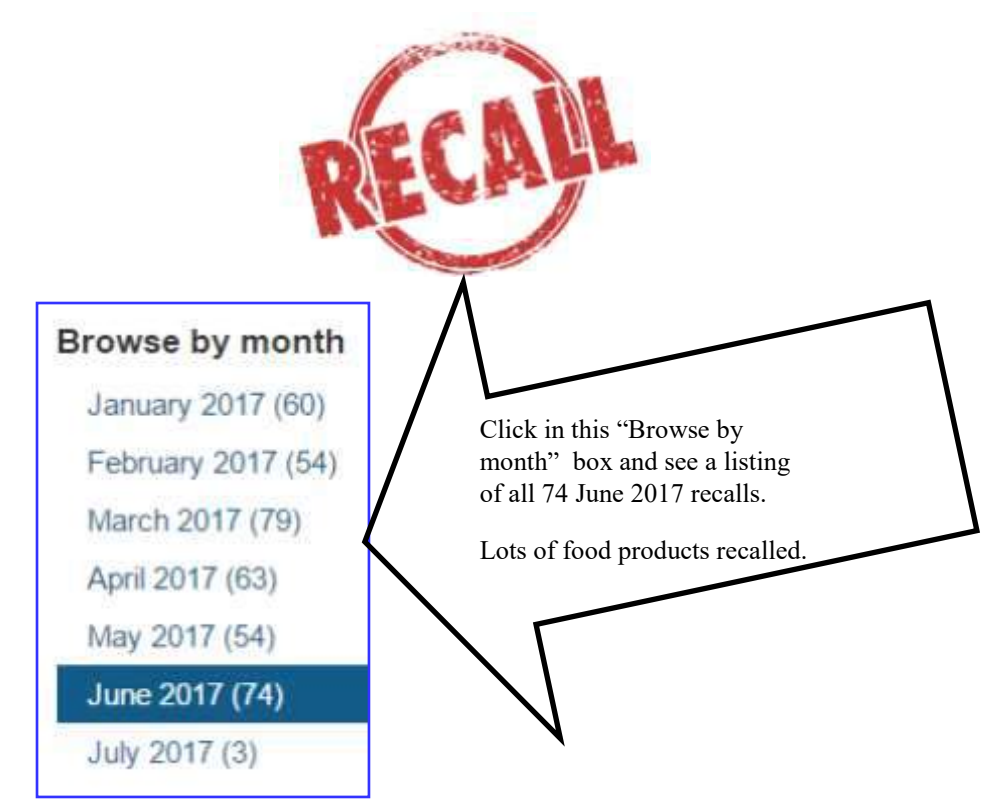

## **American Promotional Events recalls fireworks**

The fireworks can explode unexpectedly after being ignited

06/27/2017 | ConsumerAfairs | By James Limbach

American Promotional Events is recalling about 36,100 sets of TNT Red, White, & Blue Smoke fireworks The fireworks can explode unexpectedly after being...

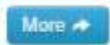

#### Phillips Company recalls topical antibiotic products

The safety, identity, strength, quality and purity of the products are in question

06/22/2017 | ConsumerAfairs | By James Limbach

Phillips Company of Sun City, Ariz., is recalling all lots of Tetrastem, Diabecline, Tetracycline-ABC, VenomX, Acneen, StaphWash, StringMed, NoPain and Lid...

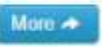

# About Bearly Bytes

Bearly Bytes Newsletter, past winner of SWUGC & APCUG Newsletter contests, is the official publication of the Big Bear Computer Club. Views expressed in Bearly Bytes are those of the authors and do not necessarily reflect the opinions of Big Bear Computer Club. Other computer user groups are welcome to reprint our articles as long as they give credit to the author and Bearly Bytes, Big Bear Computer Club.

Submissions: All BBCC members are encouraged to send letters, articles, questions, and comments to Bearly Bytes for inclusion in future issues. Submit as plain text in the body of an email and attach any graphics as JPEG or GIF format and send to: treadwell@bigbearcc.org

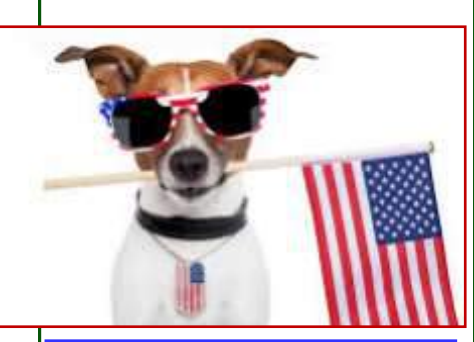

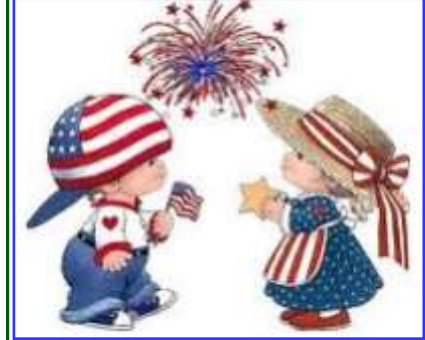

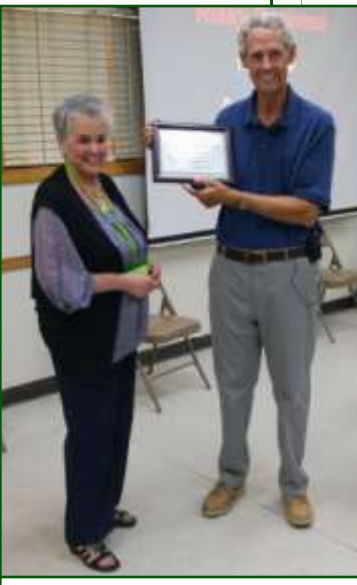

Yomar thanking Jim McFarlan for is presentation.

# Bits & Bytes

### July 2017 Club Meeting

Jim McFarlan, security authority, popular national speaker and author of the acclaimed cyber thriller, Aftershock: A Novel", discussed how you can protect yourself against the rising tide of online scams and schemes which threaten your personal identities.

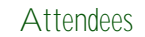

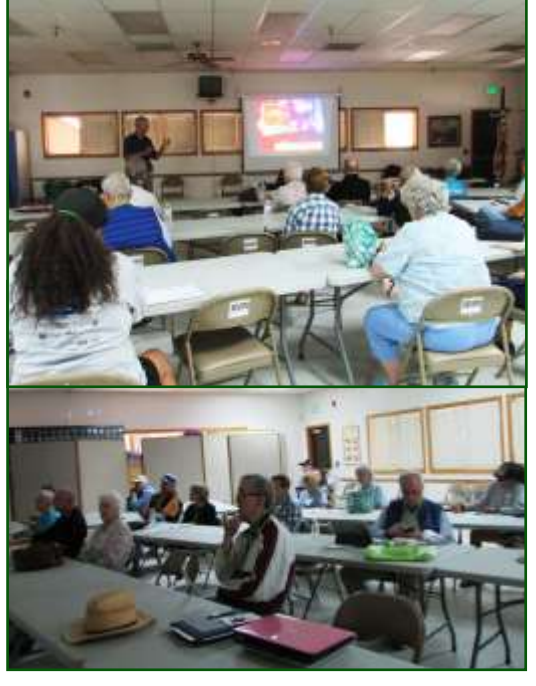

The Opportunity Drawing Winners

#### *Enter "Find the Bear" contest to win a cool prize*

- *1. Locate this "BEAR"*
- *2. Click on it*
- *3. Fill in the form*
- *4. and then Send*

*At the next general meeting following this newsletter, a drawing will be held for all who found the bear. The selected winner will receive a surprise gift.* 

> *You will need to attend the meeting in order to receive the prize*

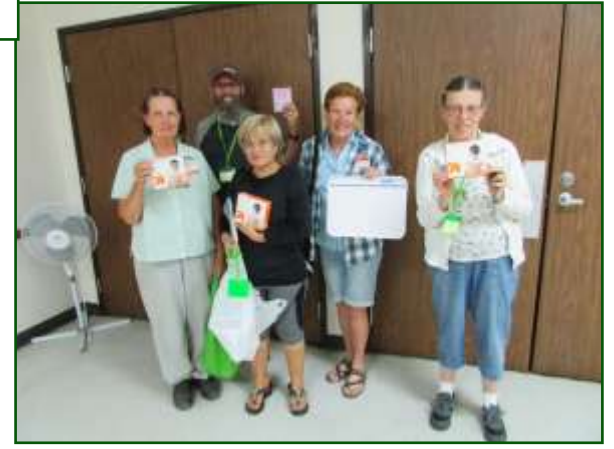

#### left to right ...

 Carolyn Batemann ......Heat Wrap Rose McFarlin..............Heat Wrap Marc Busch…………….… Sticky Notes Mary Marble………..…...Dry Eraser Board Sharon Teeter ………..…Heat Wrap

# Upcoming Calendar Events

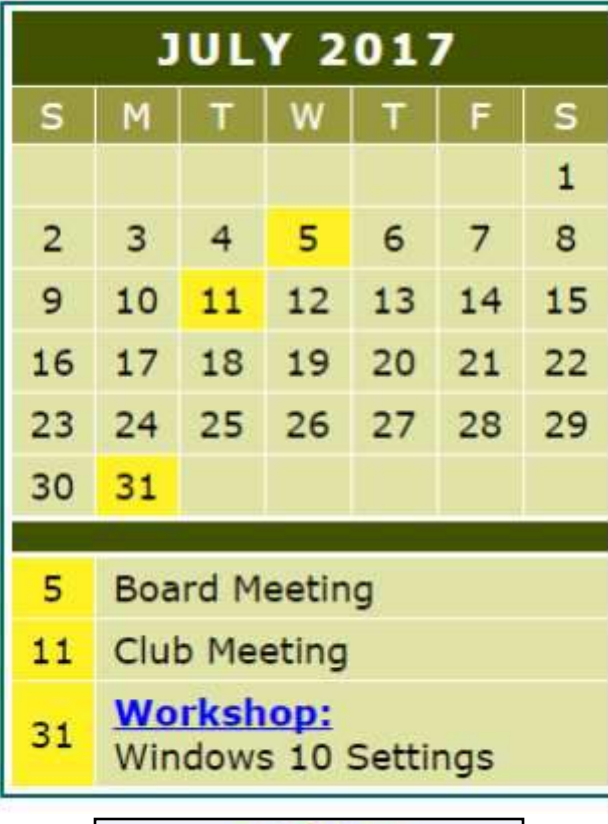

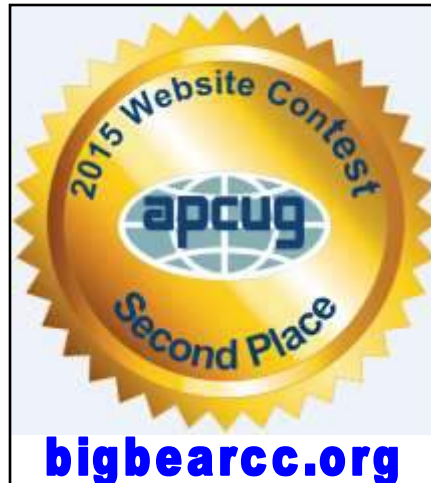

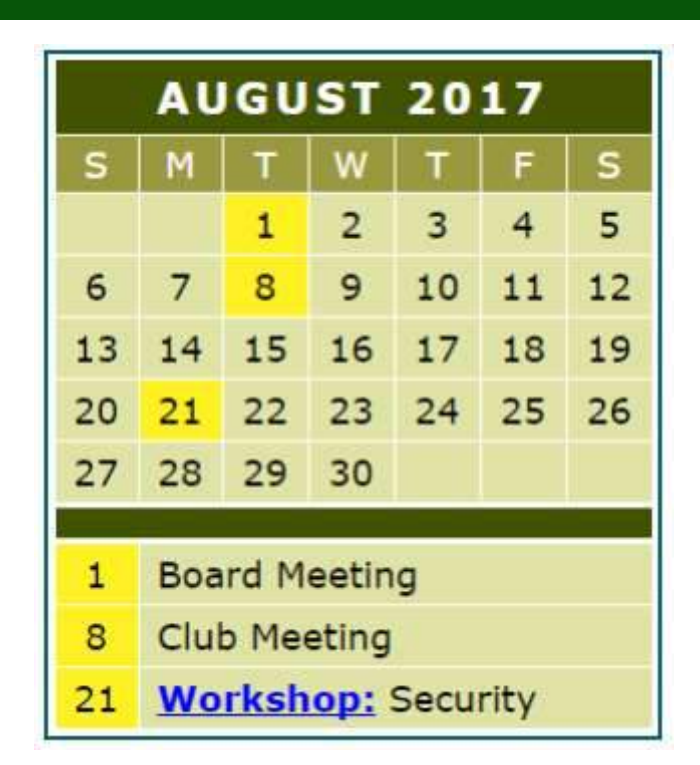

 $I$  want to REFRESH my mind<br>DELETE all my problems JNDO all my mistakes and SAVE the happy moments

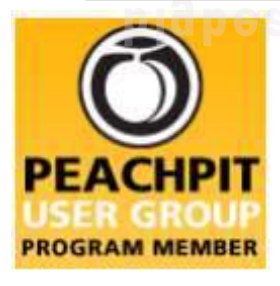

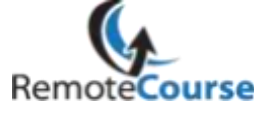

An International **Association of Technology** & Computer User Groups

**[Group Newsletter Sites](http://www.apcug.net/members/newsletters_index_page.htm)** 

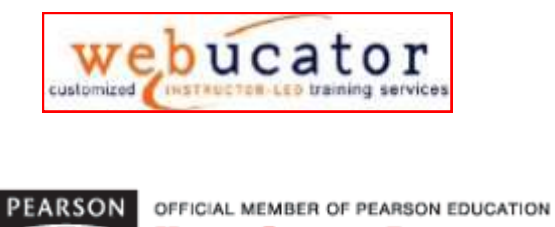

Education

**User Group Program** 

#### **Word Tips** *By [Rosemary Lloyd](http://www.tips.net/A0001_Allen_Wyatt.html)*

# Don't Cut & Paste Anymore – Move With F2

Applies To: Word 2013

There's this quicker way that uses lesser key presses.

Using Cut-Paste (Ctrl-x Ctrl-v) to move text from one place on the page to another within a Word document is fine. But try this.

Select any block of text. Press F2.

You will notice that the status bar (at the bottom of your screen) says Move to where.

Place the cursor at the location where you wish to move the block of text.

Press Enter and the selection will be moved. This feature works in older versions of Word as well.

By: [Saikat Basu](http://www.makeuseof.com/tag/author/saikatbasu)

[http://www.makeuseof.com/tag/10](http://www.makeuseof.com/tag/10-simple-office-2013-tips-will-make-productive/)-simpleoffice-2013-tips-will-make-[productive/](http://www.makeuseof.com/tag/10-simple-office-2013-tips-will-make-productive/) 

#### **Excel Tips** *By Yomar Cleary* **Security Tip**

## Scaling Your Excel Printing

Worksheets can get very big, very fast. Often you want to still print an entire worksheet in a single sheet of paper. Excel makes this easy to do by using scaling.

The easiest way to scale what you print is to display the Page Layout tab of the ribbon. You want to pay particular attention to the Scale to Fit group; it contains controls that cause your output to be scaled. You normally specify a height and width (in pages) and Excel takes care of calculating the scale necessary to fit the data into that number of pages.

One of the tricks I often use is to set the Scale to Fit settings to 1 page wide by 99 pages tall. In this way, I am sure the output will fit on one page across. Since my output isn't over 99 pages in length, no shrinking is done on this dimension. I end up with output that is 1 page wide by however many pages long Excel needs to print.

#### Shodan—Security and Internet of Things (IoT)

There is an increasing awareness about the security, or insecurity, of the Internet of Things (IoT) such as cameras, printers, wireless speakers, security cameras, etc. If you go to [http://](http://bit.ly/2k9QxsA) [bit.ly/2k9QxsA](http://bit.ly/2k9QxsA) and click on "Check if I am on Shodan", this will give you an indication if any of your IoT devices are accessible via the Internet, and if so, it is prudent to take preventative steps to secure them. Shodan is a search engine of Internet connected devices that lets anyone find IoT devices that are publically available and thus available to hackers. After performing this check, you will be prompted to perform a "Deep Scan", which is probably prudent to do.

However, be aware that doing this scan may result in any vulnerabilities being indexed by Shodan. See <http://bit.ly/2k7yQFR> and <http://bit.ly/2jfgsL3> for more information.

If you want to explore Shodan further, go to [https://](https://www.shodan.io) [www.shodan.io.](https://www.shodan.io) Also, a Kindle book by John Matherly, entitled "The Complete Guide to Shodan" is available on Amazon for \$4.99. An hour-long video of John Matherly speaking can be found at [http://bit.ly/2jFZ7Os.](http://bit.ly/2jFZ7Os)

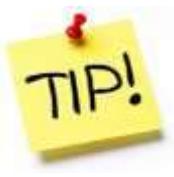

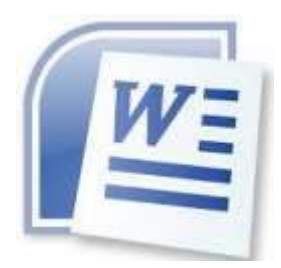

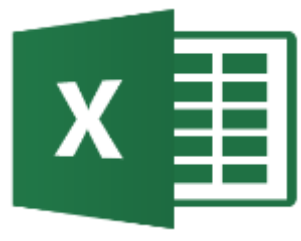

*The following members have generously offered to help you with your PC problems by phone or by email:*

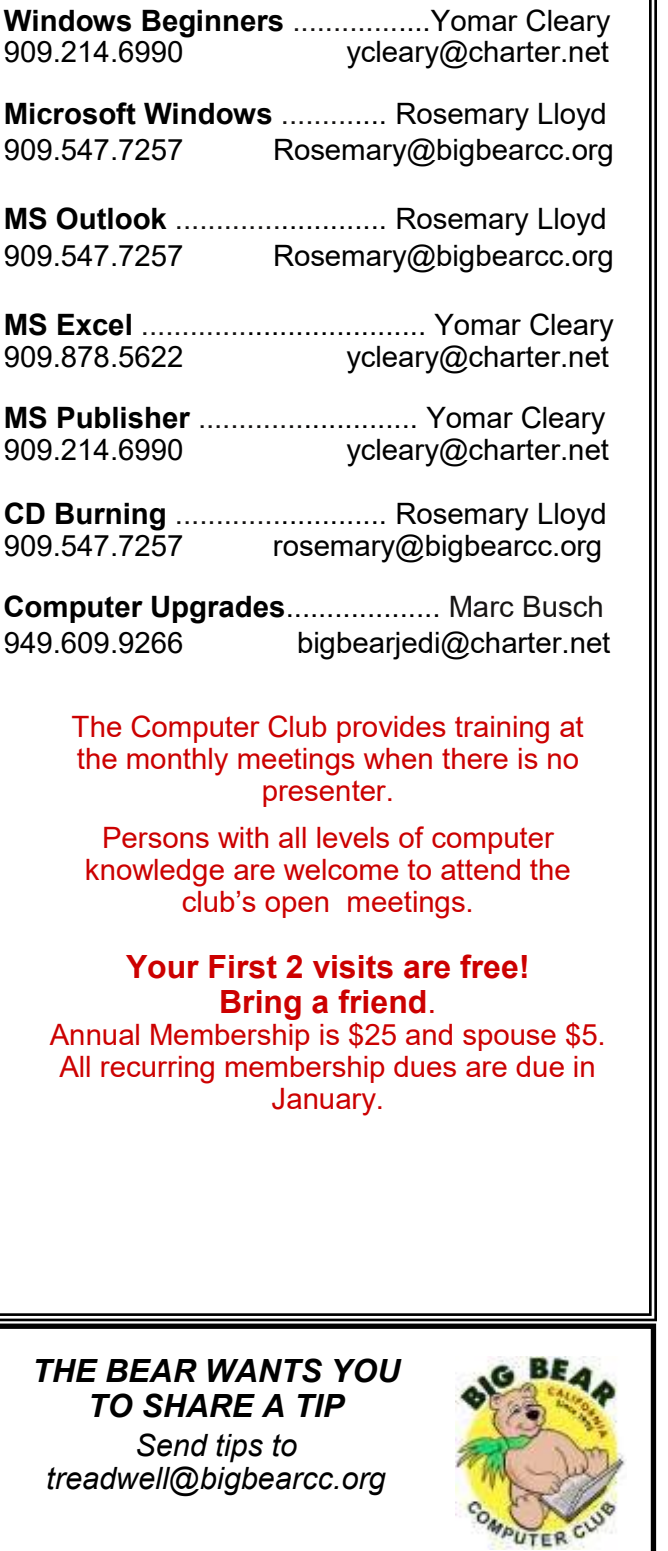

# Helpline **Network Contracts** Officers and Key Leaders

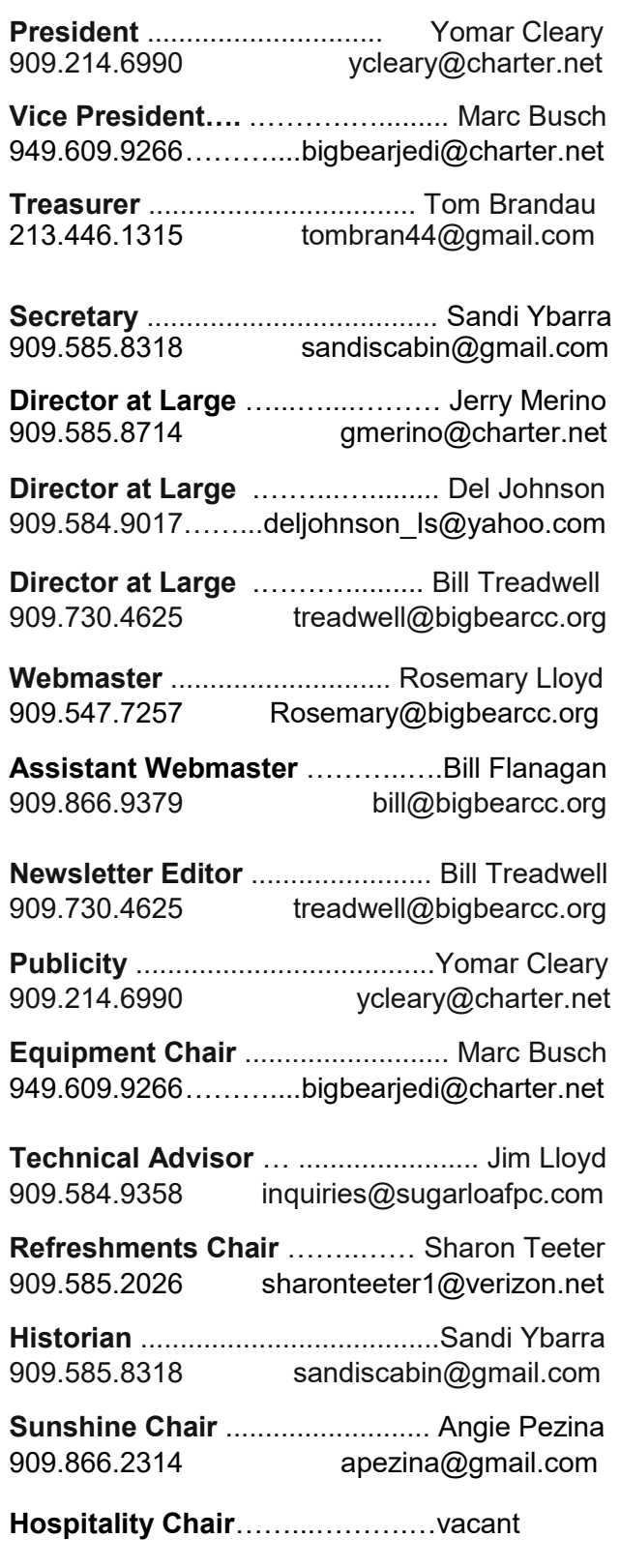

# General Information and Membership Application

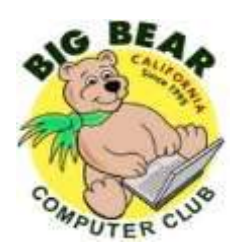

# **BIG BEAR COMPUTER CLUB, INC.**

**P. O. BOX 645 – BIG BEAR CITY, CA 92314**

#### **Membership Application—\$25.00 – Associate \$5**

You can pay your dues at the monthly meeting, by mail -- make checks to Big Bear Computer Club, or by Pay Pal (Go into our website [www.bigbearcc.org](http://www.bigbearcc.org) and go to "Donate.")

#### *Membership Benefits*

- Monthly Meeting presentation and demonstration of popular hardware and software
- RAM  $(Q&A)$  sessions
- Tech News and Virus Alerts
- Door prize drawings
- Bearly Bytes, our awardwinning monthly newsletter emailed
- Website: **[bigbearcc.org](http://www.bigbearcc.org/)**
- Free Software Review
- Member Help Line
- Member E-mail Notifications
- Member-only Discounts
- Training workshops

**All this for only \$25 per year!!**

Mailing Address: Big Bear Computer Club PO Box 645 Big Bear City, CA 92314

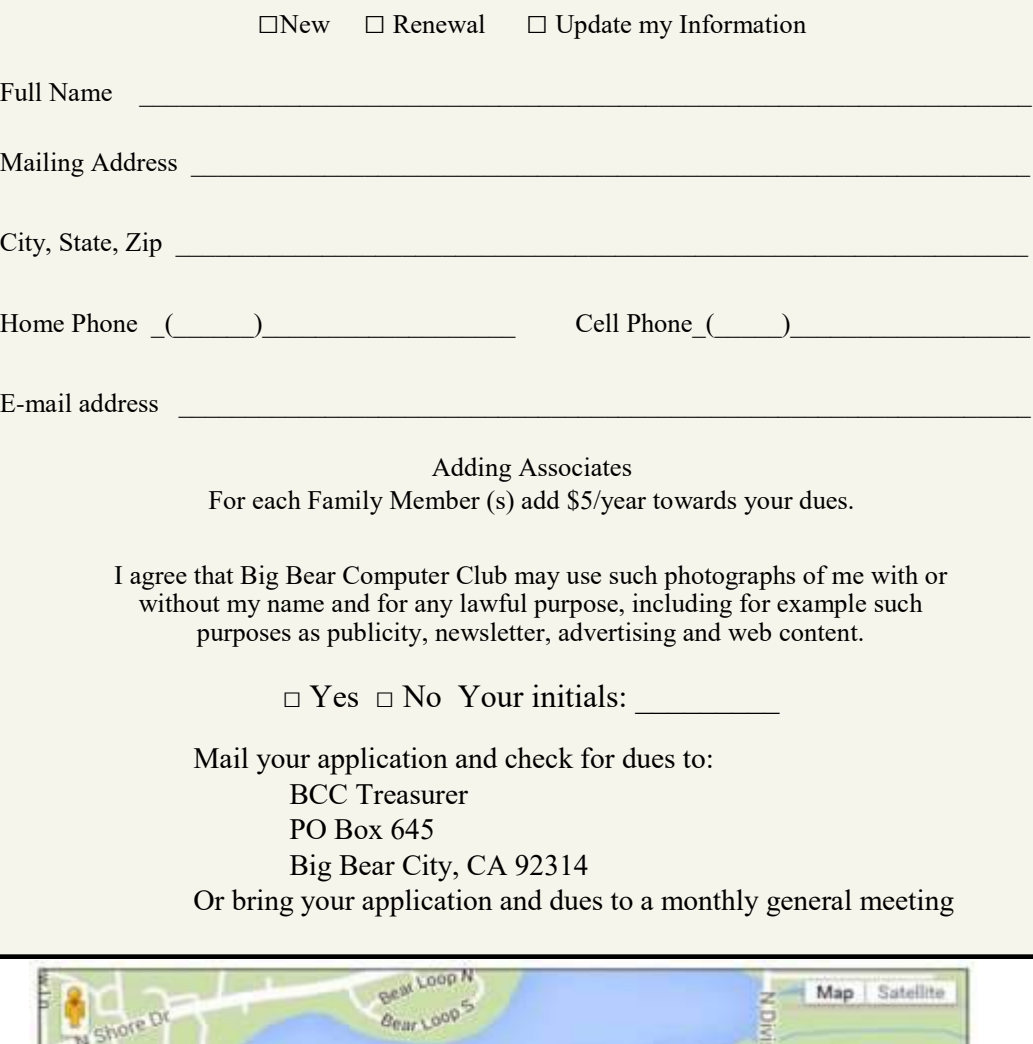

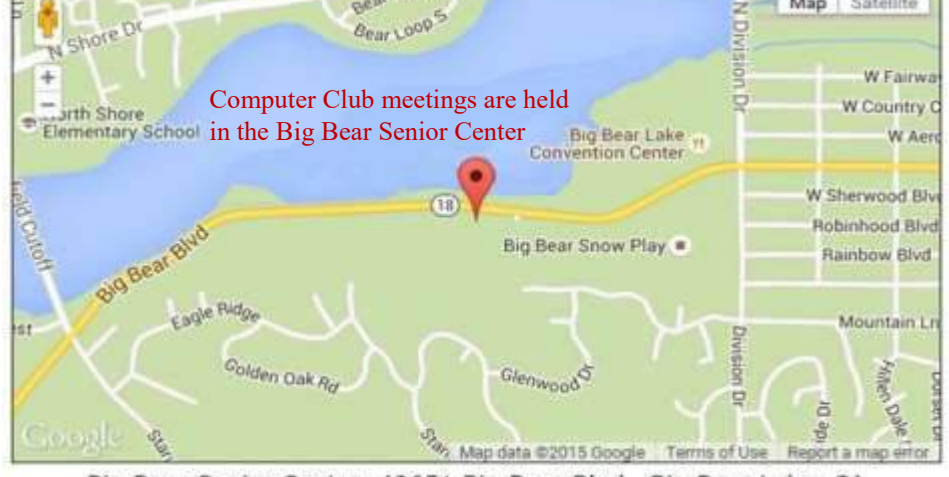

Big Bear Senior Center, 42651 Big Bear Blvd., Big Bear Lake, CA